### **FACTS Terminator Analog Modules with T1H-EBC and ERM**

The Host Engineering ERM (H2-ERM or H4-ERM) allows I/O in a T1H-EBC (or T1H-EBC100) base to act as remote I/O to the PLC that contains the ERM module. FACTS Analog module data in the T1H-EBC base is mapped to V-memory or Discrete I/O.

The ERM Workbench software will tell you what the mapping is for each I/O module in the T1H-EBC base. Once you have configured the ERM you will get a screen similar to this:

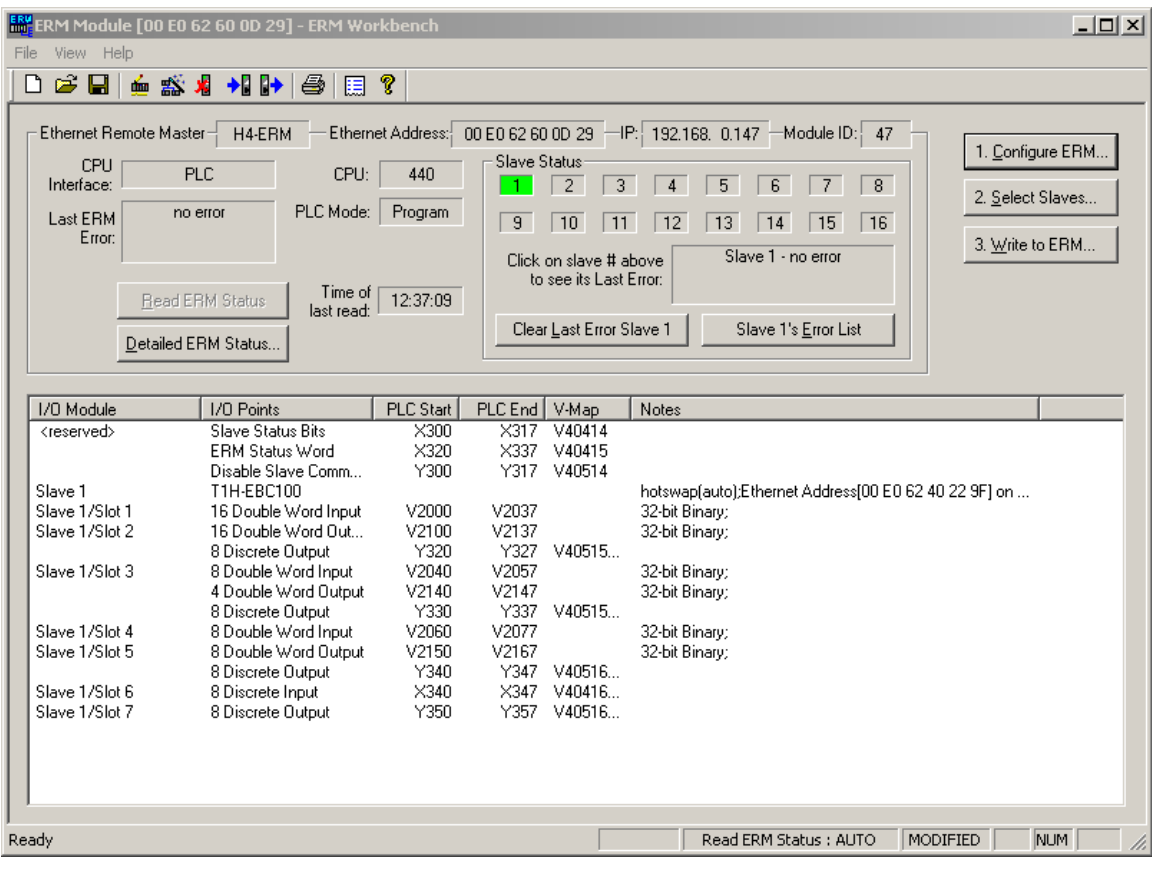

The I/O Configuration for the above screen shot is: Slot  $1 = T1F-14THM$  $Slot 2 = T1F-16DA-2$  $Slot 3 = T1F-8AD2DA-2$ Slot  $4 = T1F-08A D-2$  $S$ lot  $5 = T1F-08DA-2$  $Slot 6 = T1K-08NA-1$ Slot 7 = T1K-08TR

Use the addresses shown in Netedit3 'Show Base Contents' along with the following table to read/write your analog I/O with your Modbus TCP master.

## **DIAGNOSTICS NOTE:**

Click on 'Slave 1's Error List' to see any errors associated with that slave. It should look something like this:

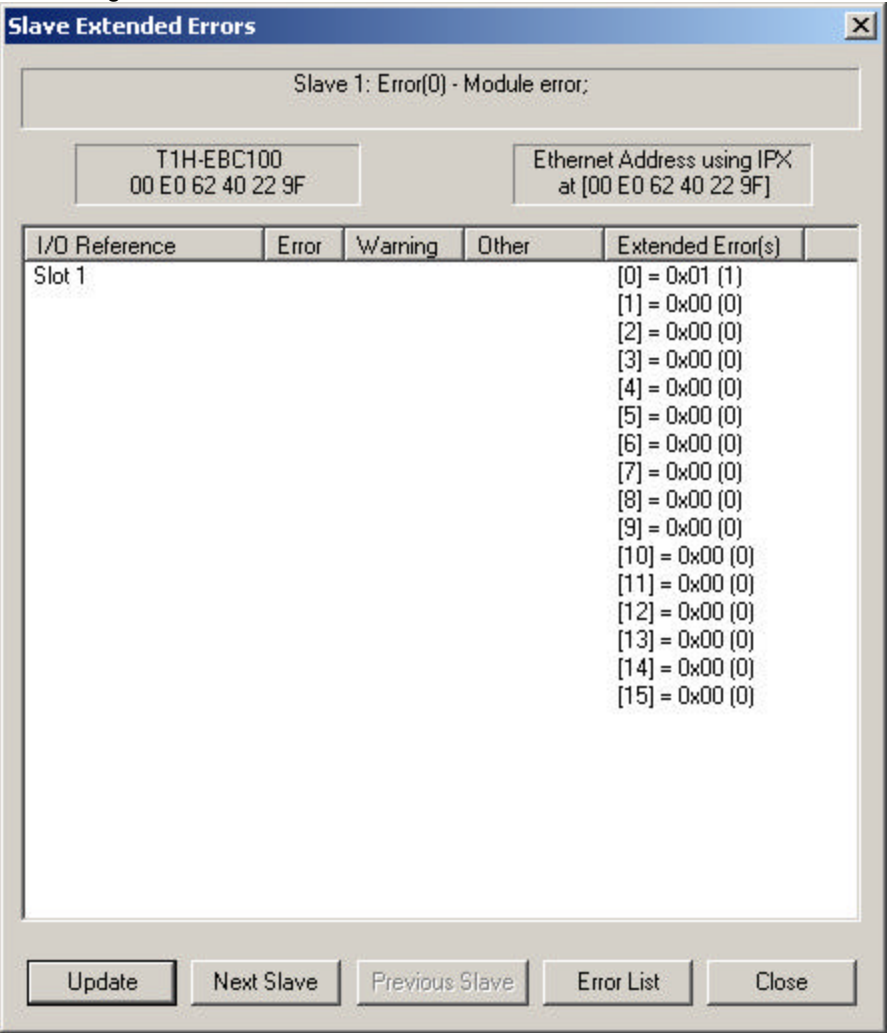

Note that reading the error using ERM Workbench as shown above also clears the error if the error condition has been removed. In order to read and clear the error using ladder logic you would need to add logic as shown in Appendix B of the H24-ERM-M manual: http://www.automationdirect.com/static/manuals/h24ermm/appxb.pdf

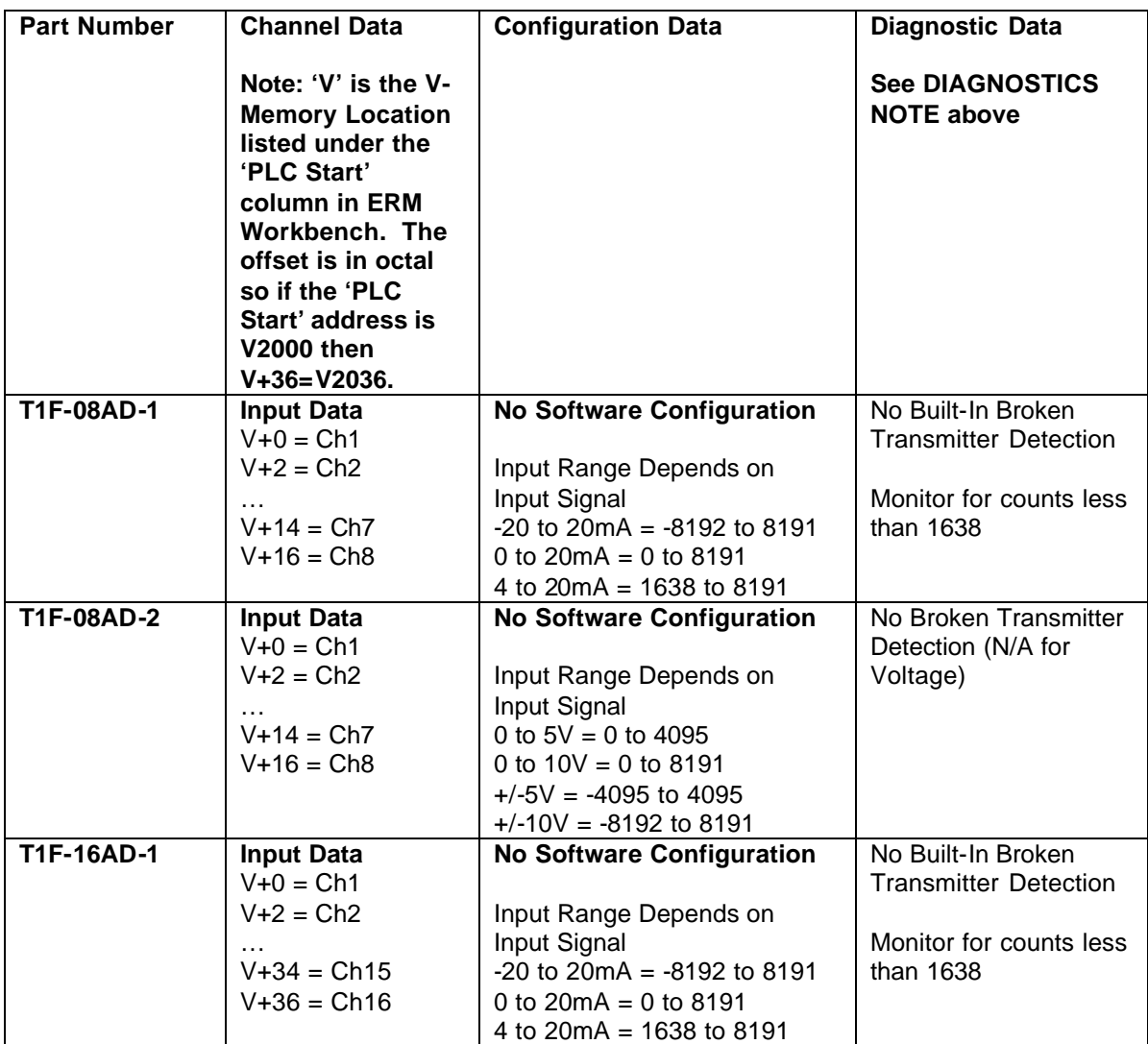

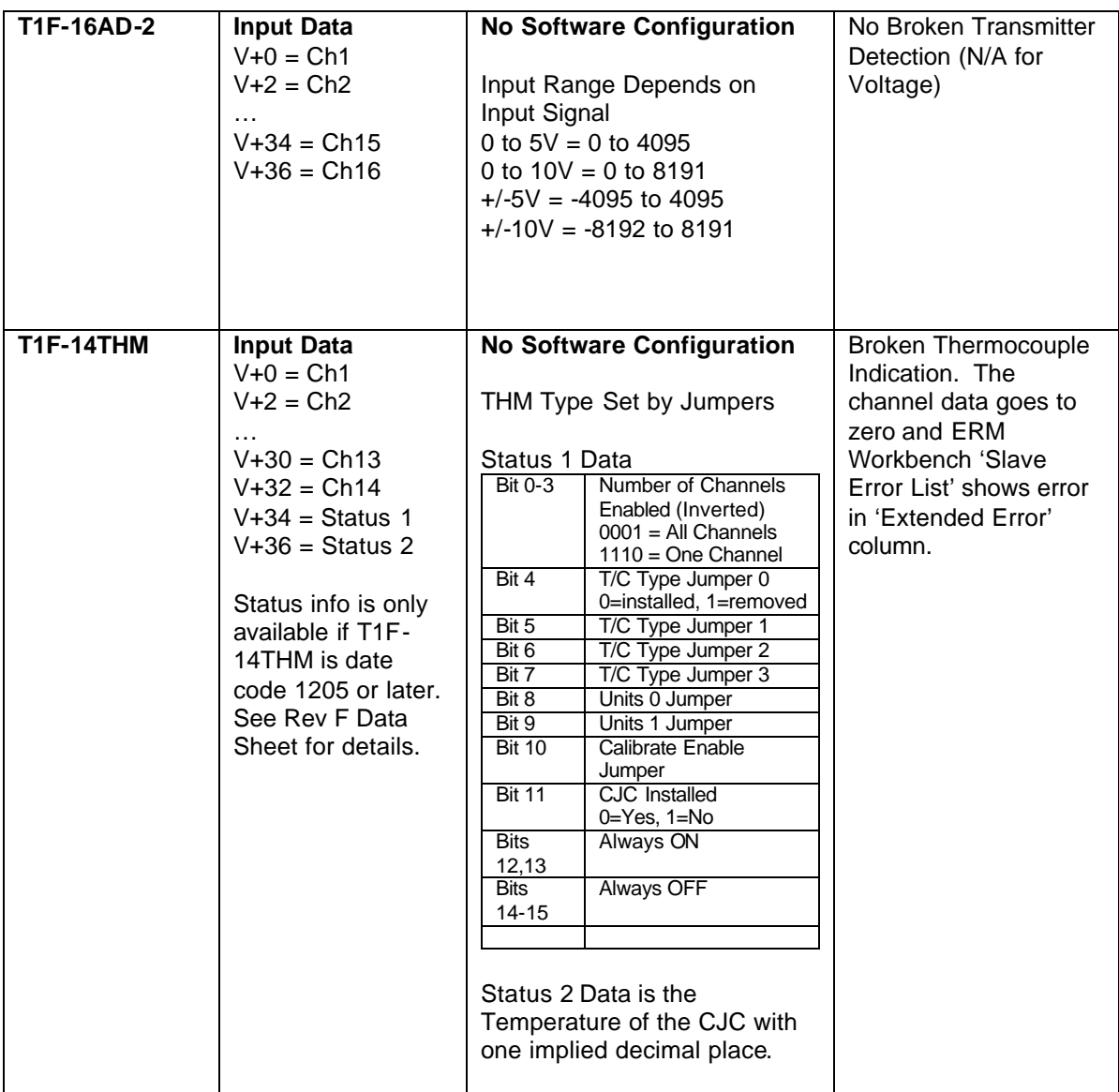

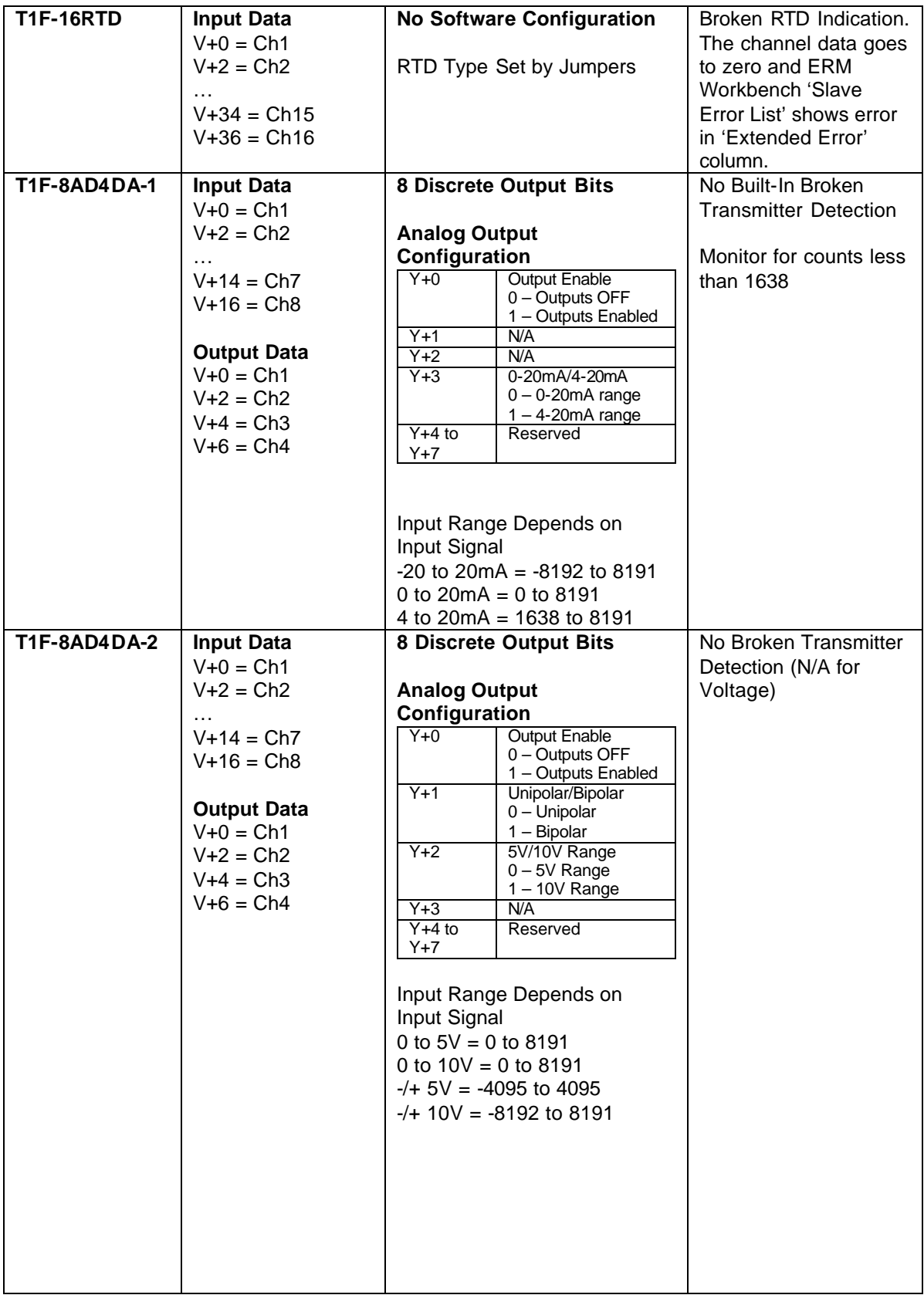

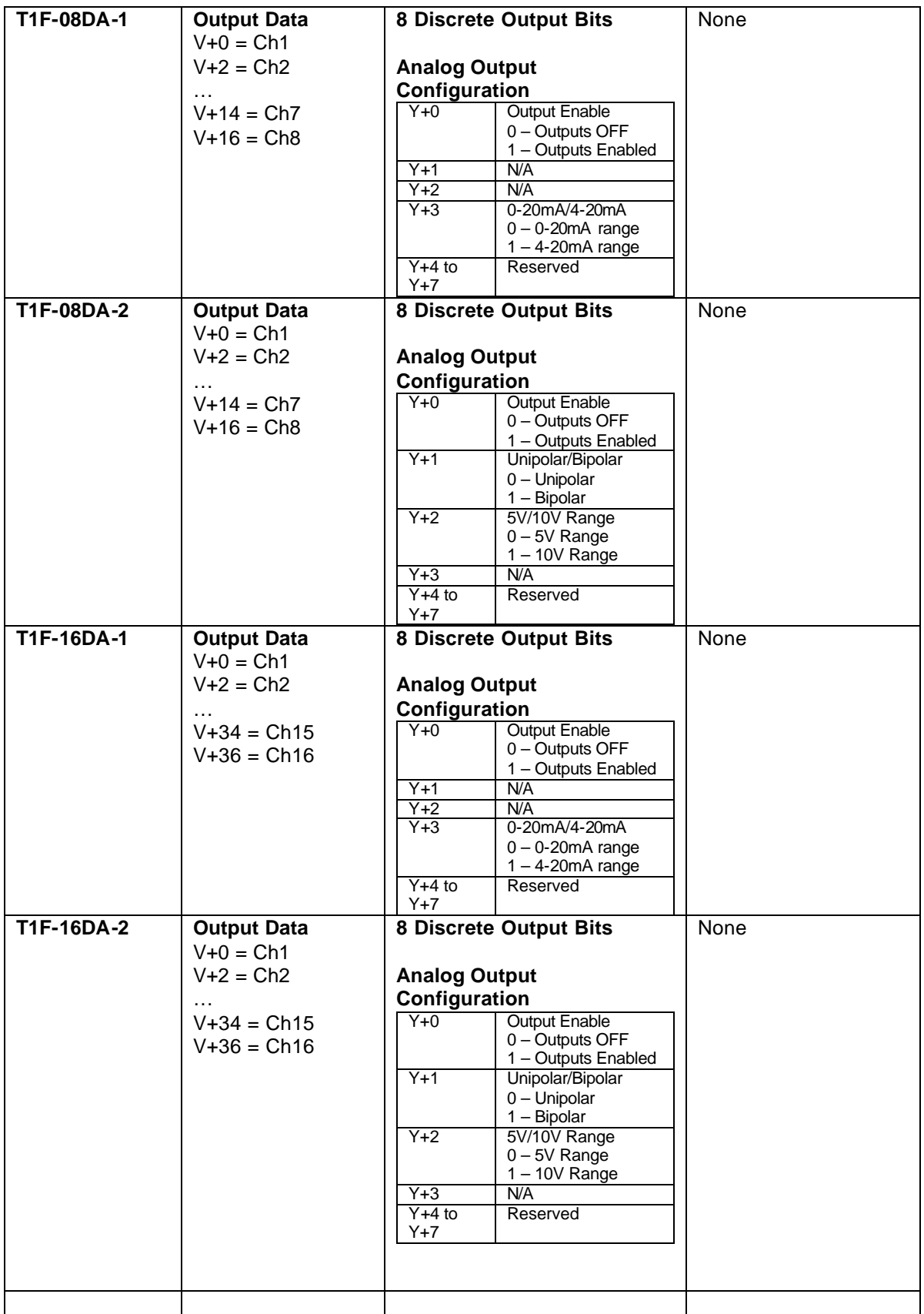

# **Examples**

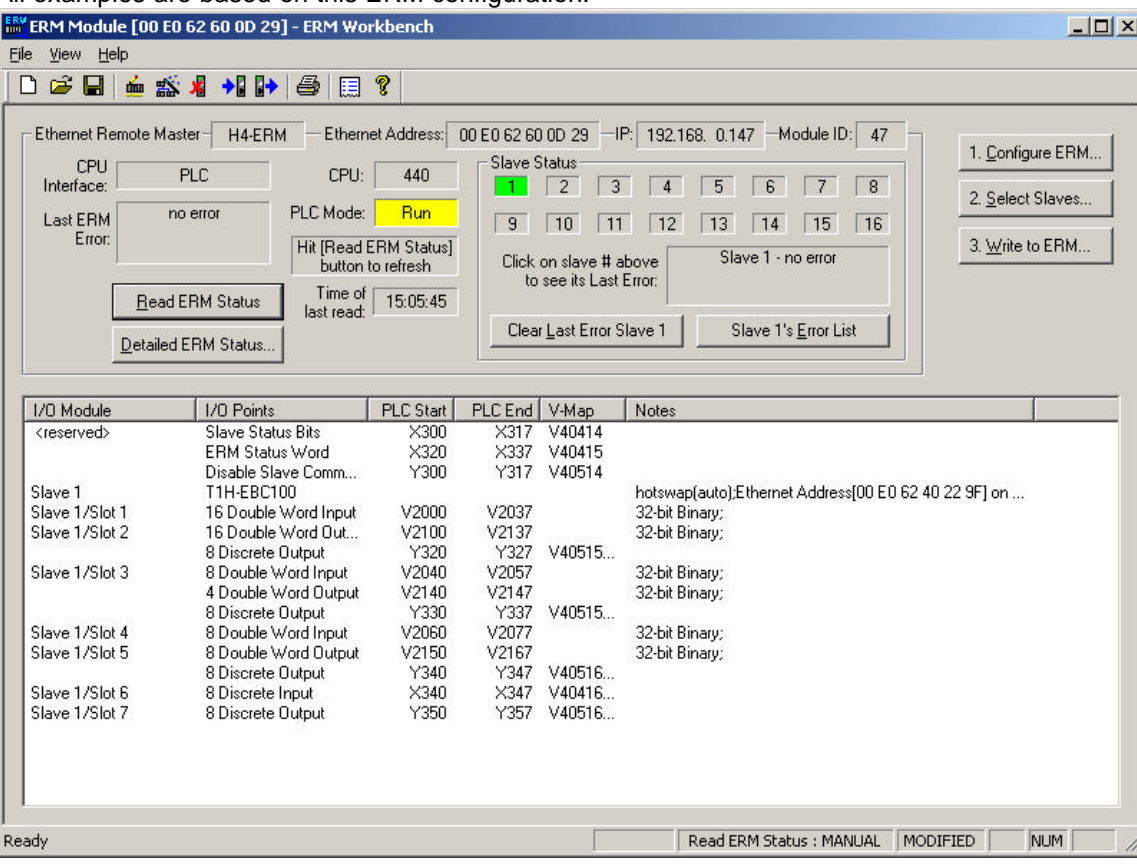

All examples are based on this ERM configuration:

#### **T1F-14THM Example**

#### **Example Setup**

24VDC is applied to the T1F-14THM in Slave 1 Slot 1 and all channels are shorted CH+ to CH-.

The V-memory mapping is: V2000 = Channel 1 Temperature V2002 = Channel 2 Temperature V2004 = Channel 3 Temperature V2006 = Channel 4 Temperature V2010 = Channel 5 Temperature V2012 = Channel 6 Temperature V2014 = Channel 7 Temperature V2016 = Channel 8 Temperature V2020 = Channel 9 Temperature V2022 = Channel 10 Temperature V2024 = Channel 11 Temperature V2026 = Channel 12 Temperature V2030 = Channel 13 Temperature V2032 = Channel 14 Temperature  $V2034 =$  Status V2036 = CJC Temperature

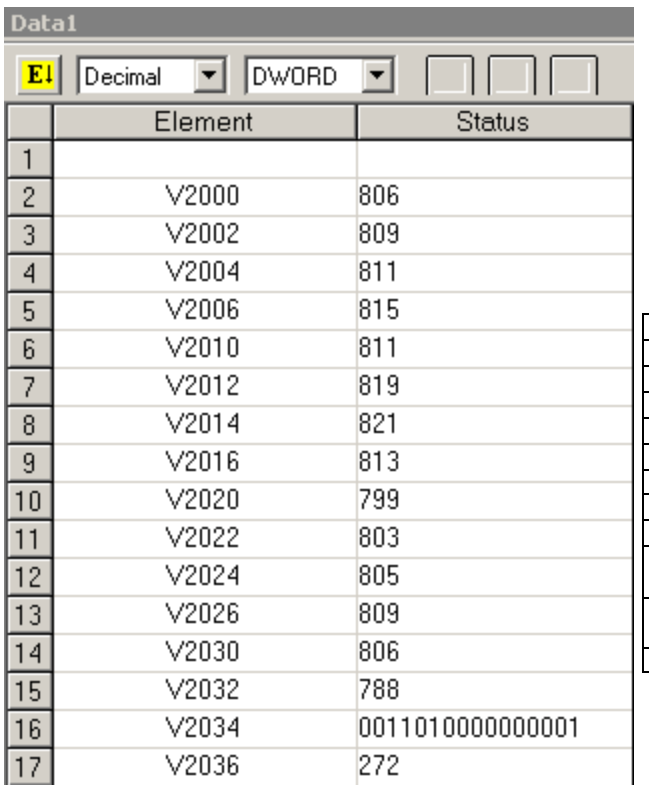

All V-memory in this DirectSoft Data View is displayed as Decimal DWORD except V2034 which is displayed as Binary WORD.

All Channels read the terminal block ambient temperature when shorted (degrees F in this configuration).

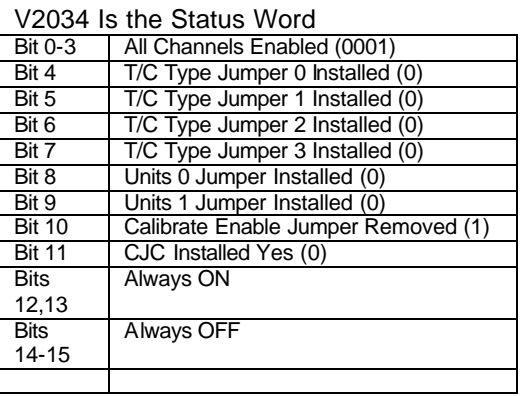

V2036 is the CJC temperature reading in degrees C with one implied decimal place. So 27.2C = 80.9F.

# **T1F-14THM Example (continued)**

#### **Broken Thermocouple**

24VDC is applied to the T1F-14THM and all channels are shorted CH+ to CH- except Channel 8 which is open.

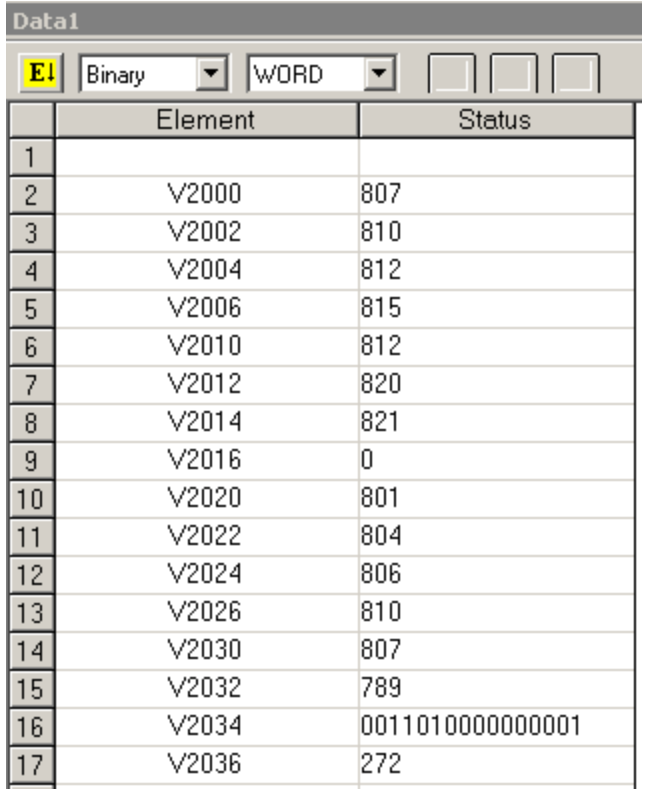

All Channels read the terminal block ambient temperature when shorted (degrees F in this configuration) except the open channel 8 which reads 0.

#### ERM Workbench indicates an error on slave 1.

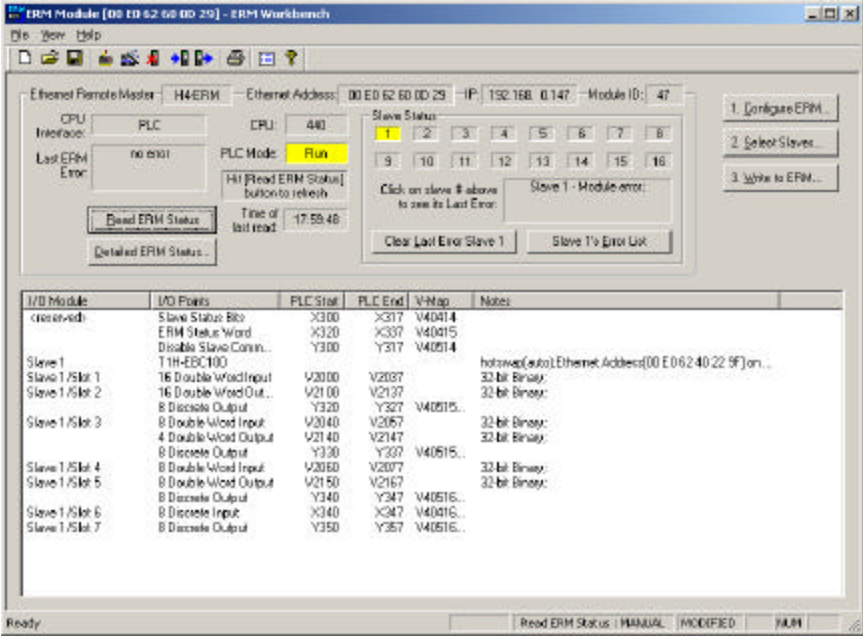

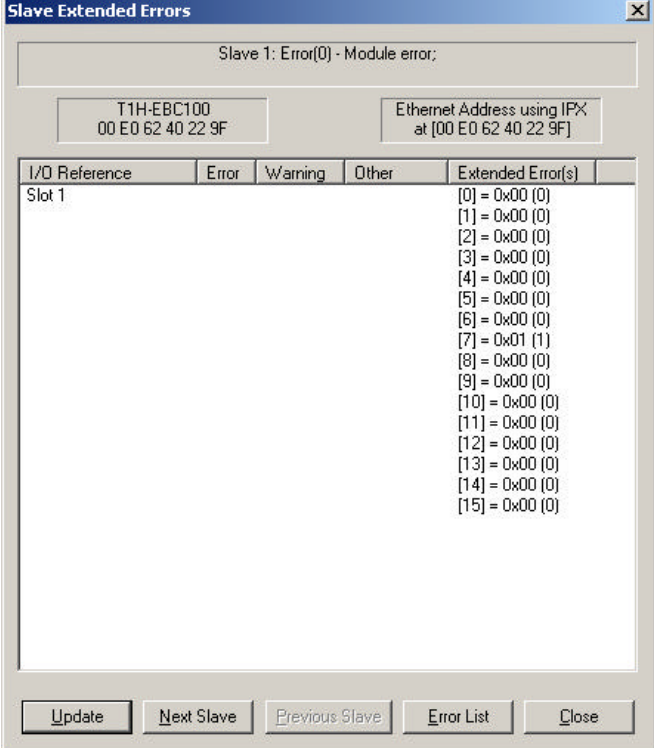

'Slave 1's Error List' shows an extended error in the eighth entry (7).

After Channel 8 is reconnected, clicking on 'Update' will show the error has cleared.

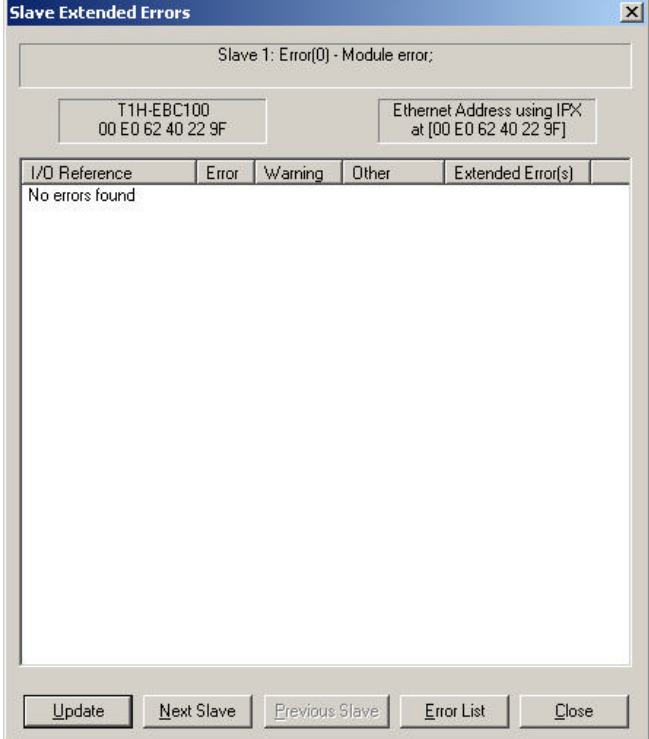

### **T1F-16DA-2 Example**

#### **Example Setup**

24VDC is applied to the T1F-16DA2 in Slave 1 Slot 2 and a multi-meter is used to measure the output. The outputs are enabled and configured for -5 to +5V range.

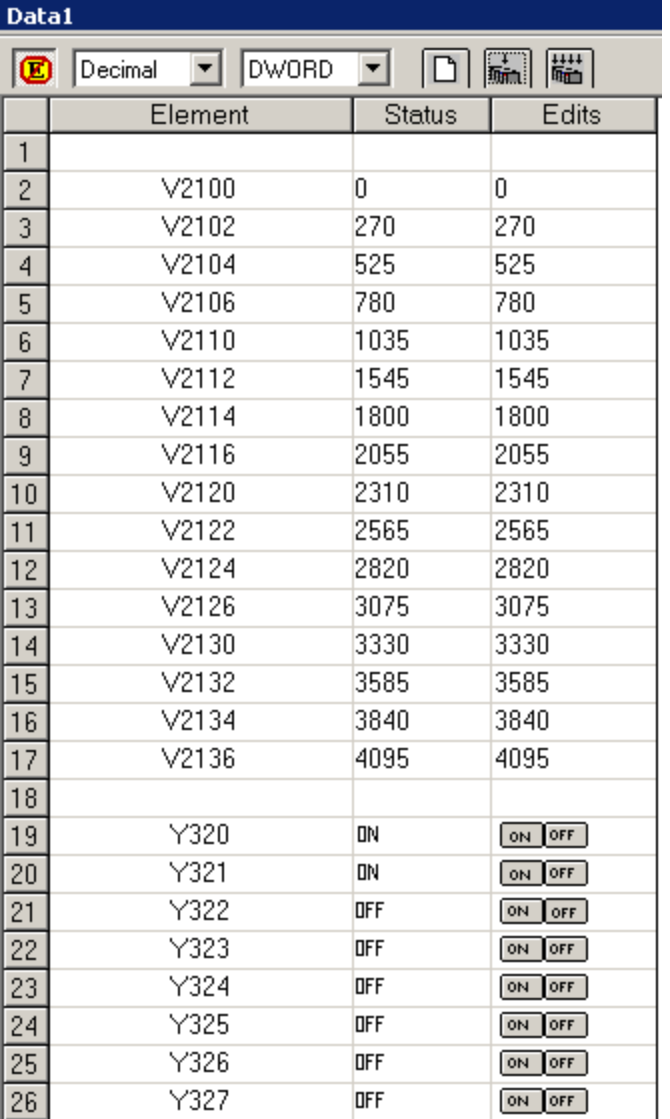

All V-memory in this DirectSoft Data View is displayed as Decimal DWORD.

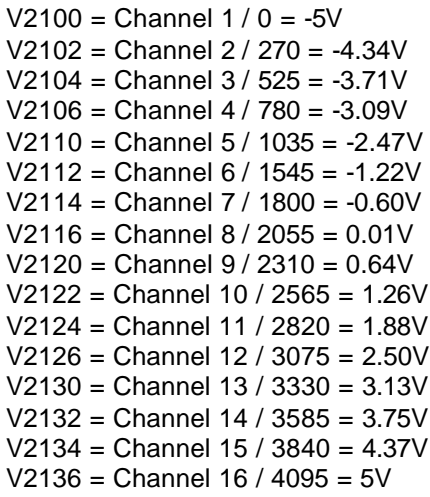

Y320 = ON for Output Enable Y321 = ON selects Bipolar output Y322 = OFF selects 5V output range Y323 to Y327 = N/A

## **T1F-8AD2DA-2 Example**

### **Example Setup**

24VDC is applied to the T1F-8AD4DA-2 in Slave 1 Slot 3. Ch1 output is tied to Ch1 and 2 input, Ch2 output is tied to Ch3 and 4 input, Ch3 output is tied to Ch5 and 6 input, Ch4 output is tied to Ch7 and 8 input. The outputs are enabled and configured for -10 to +10V range.

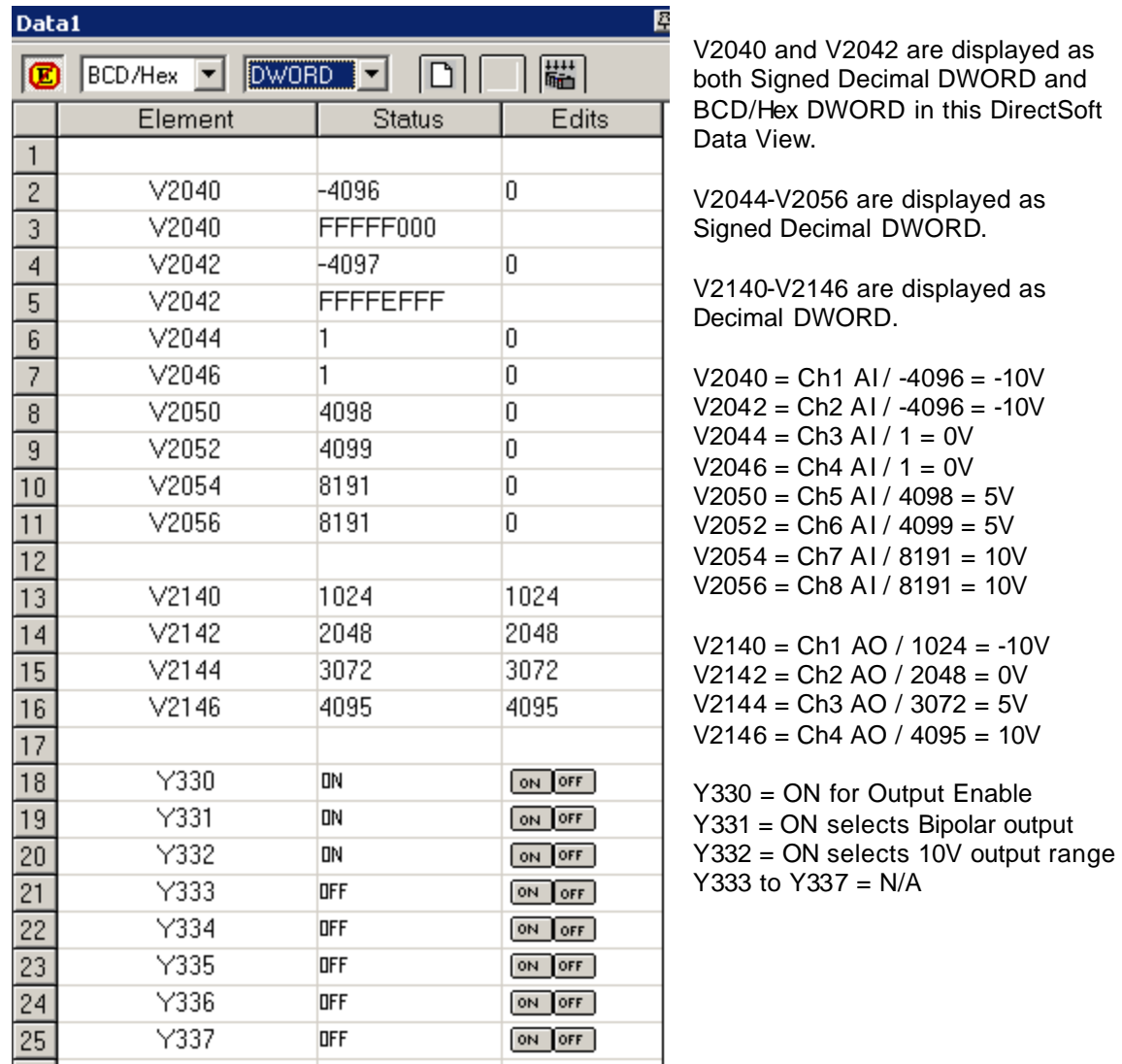

#### **T1F-08AD-2 Example**

### **Example Setup**

24VDC is applied to the T1F-08AD-2 in Slave 1 Slot 4. Voltage is applied to all eight channels.

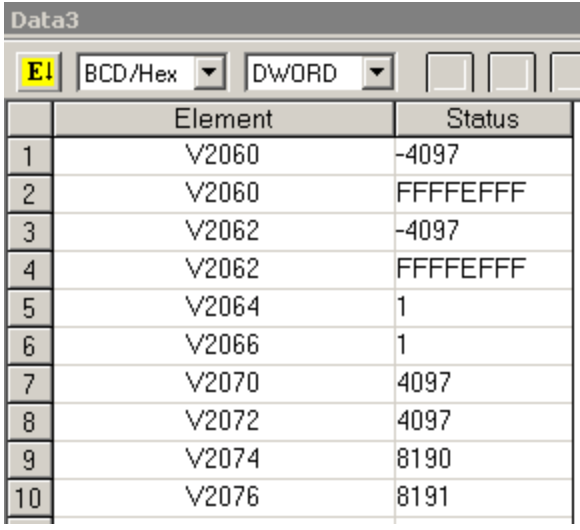

V2060 and V2062 are displayed as both Signed Decimal DWORD and BCD/Hex DWORD in this DirectSoft Data View.

V2064-V2076 are displayed as Signed Decimal DWORD.

 $V2060 = Ch1$  AI /  $-4097 = -10V$  $V2062 = Ch2$  AI /  $-4097 = -10V$  $V2064 = Ch3$  AI /  $1 = 0V$  $V2066 = Ch4 A1 / 1 = 0V$  $V2070 = Ch5$  AI /  $4097 = 5V$  $V2072 = Ch6$  AI /  $4097 = 5V$  $V2074 = Ch7$  AI / 8190 = 10V  $V2076 = Ch8$  AI / 8191 = 10V

## **T1F-08DA-2 Example**

#### **Example Setup**

24VDC is applied to the T1F-08DA-2 in Slave 1 Slot 5 and a multi-meter is used to measure the output. The outputs are enabled and configured for 0 to 10V range.

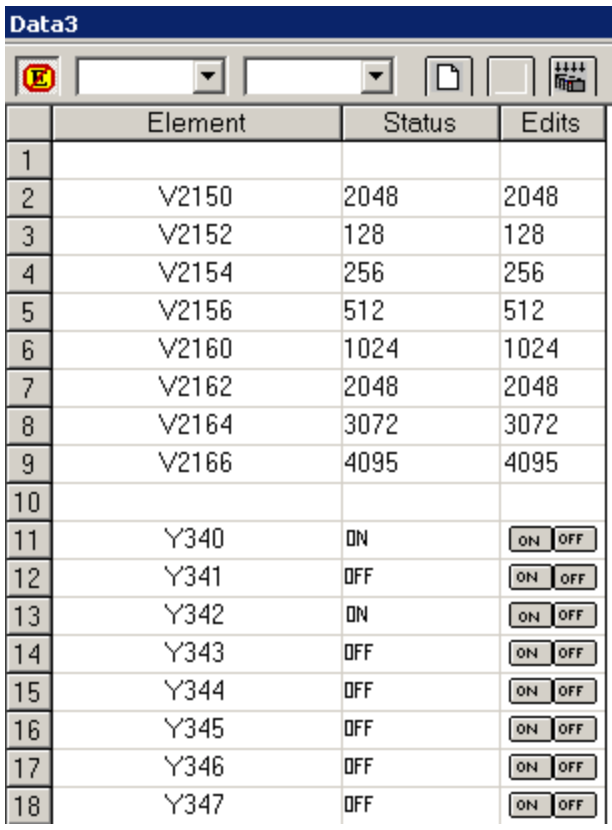

All V-memory in this DirectSoft Data View is displayed as Decimal DWORD.

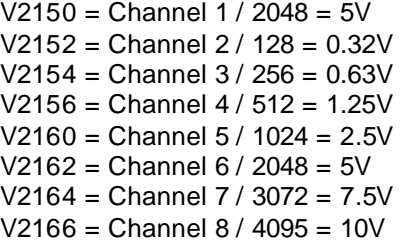

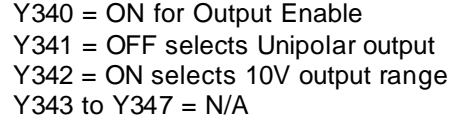